## How to add elevation data to a track

Feature for adding elevation data into tracks is available only in GPX Viewer PRO. So this how to won't work in free version of GPX Viewer.

Below are steps describing how to add elevation data to track in GPX Viewer PRO:

- 1. Open left main menu.
- 2. Tap on **Track/route info** button.

Below is video showing following instructions above:

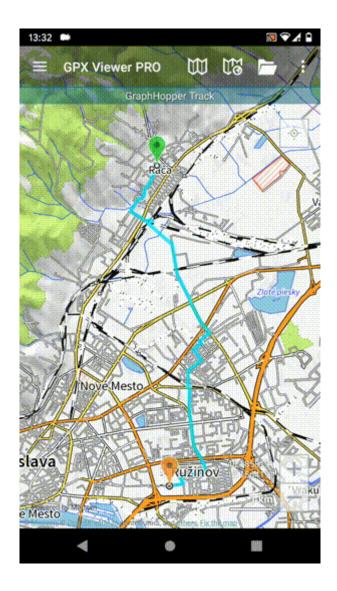

From:

https://docs.vecturagames.com/gpxviewer/ - GPX Viewer User Guide

Permanent link:

 $https://docs.vecturagames.com/gpxviewer/doku.php?id=docs:faq:how\_to:add\_elevation\_data\&rev=157142745.$ 

Last update: 2020/08/05 15:28

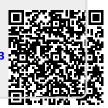